File | Settings | Node.js and NPM

## $\frac{1}{2}$

This page appears in the Settings dialog box, when the Node.js plugin is enabled.

The plugin is not bundled with IntelliJ IDEA, but it is available from the JetBrains plugin repository  $\Phi$ . Once enabled, the plugin is available at the IDE level, that is, you can use it in all your IntelliJ IDEA projects. See Installing, Updating and Uninstalling Repository Plugins and Enabling and Disabling Plugins for details.

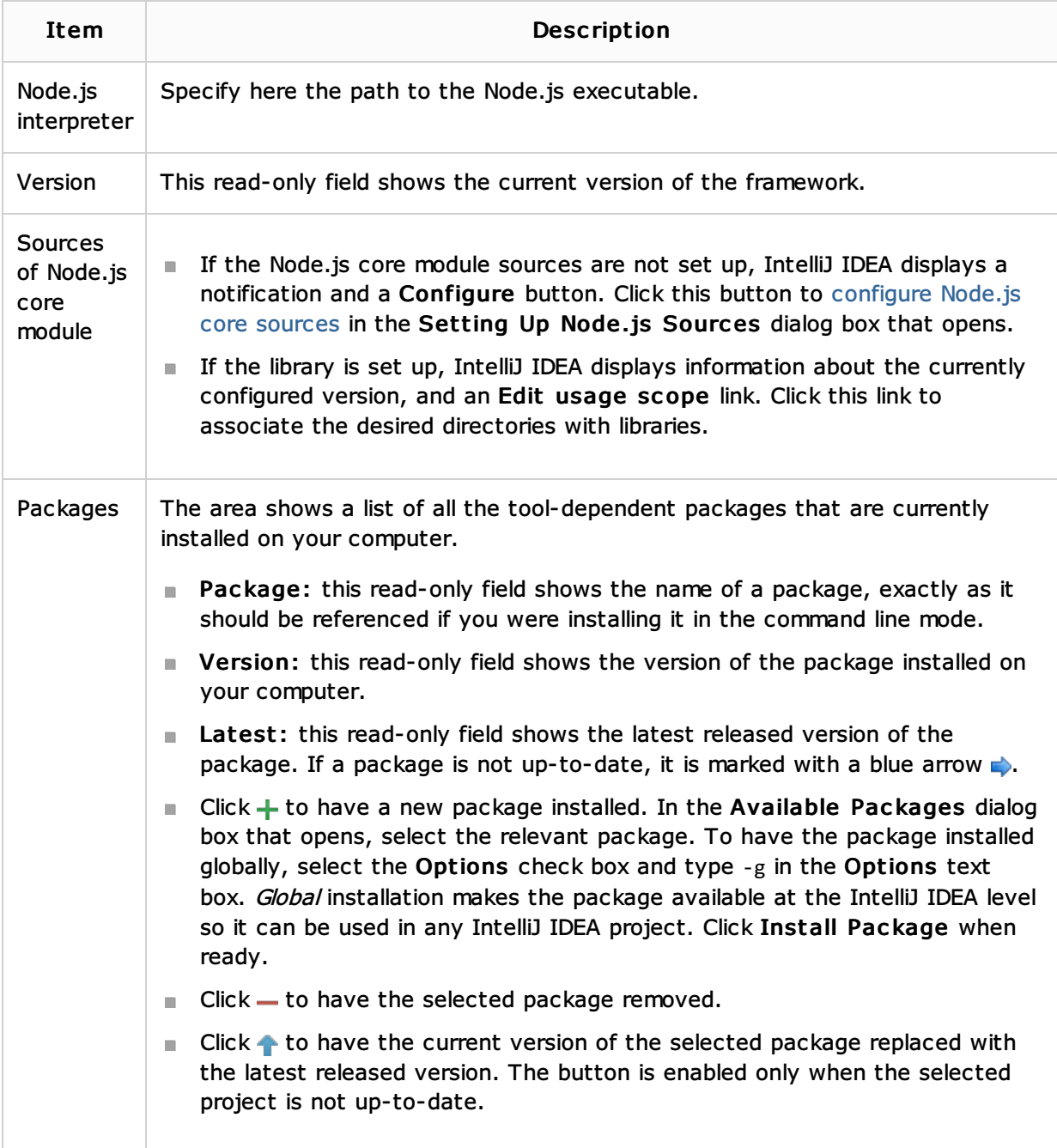

## See Also

Language and Framework-Specific Guidelines:

■ Node.js

Web Resources:

Developer Community